# Подача заявки на аккредитацию и формирования счета на оплату

Для подачи заявки на аккредитацию администратору организации необходимо перейти по ссылке в уведомлении "Для возможности участия в закупках Вам необходимо пройти аккредитацию" либо перейти в раздел Поставщик-Аккредитация

### Для возможности участия в закупках Вам необходимо **пройти аккредитацию**

В открывшейся странице необходимо нажать на кнопку "Новая заявка". Форма заявки на аккредитацию заполняется следующим образом:

#### Тип аккредитации

Аккредитация на Евразийском электронном портале

Перед подачей заявки на аккредитацию проверьте корректность наименования организации, ОКЭД, информацию о первом руководителе. При необходимости, пройдите и отредактируйте данные по ссылке

 $\ddot{\phantom{0}}$ 

#### Наименование на русском языке

Индивидуальный предприниматель

#### Наименование на государственном языке

Жеке кәсіпкер

### Код ОКЭД

Предоставление прочих услуг, не включенных в другие группировки

#### Первый руководитель

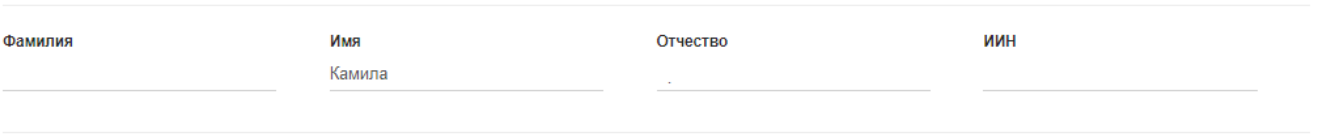

### Реквизиты организации

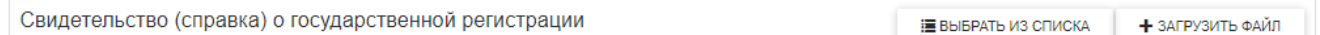

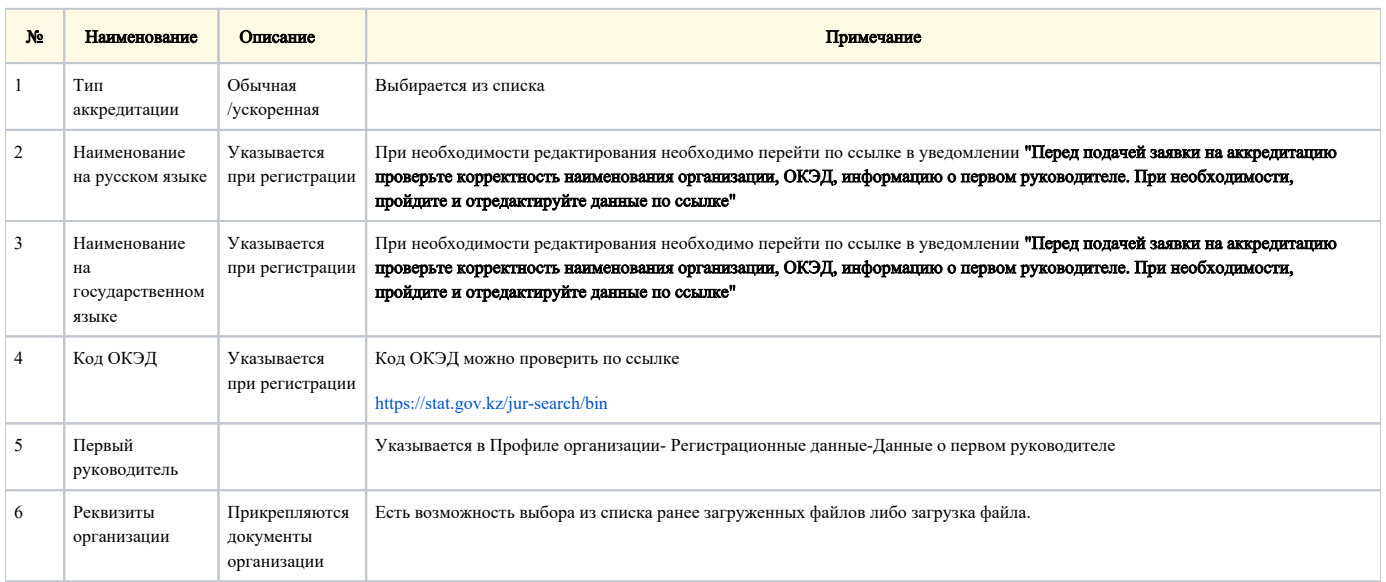

После заполнения формы в нижней части страницы необходимо нажать на кнопку "Подать заявку".

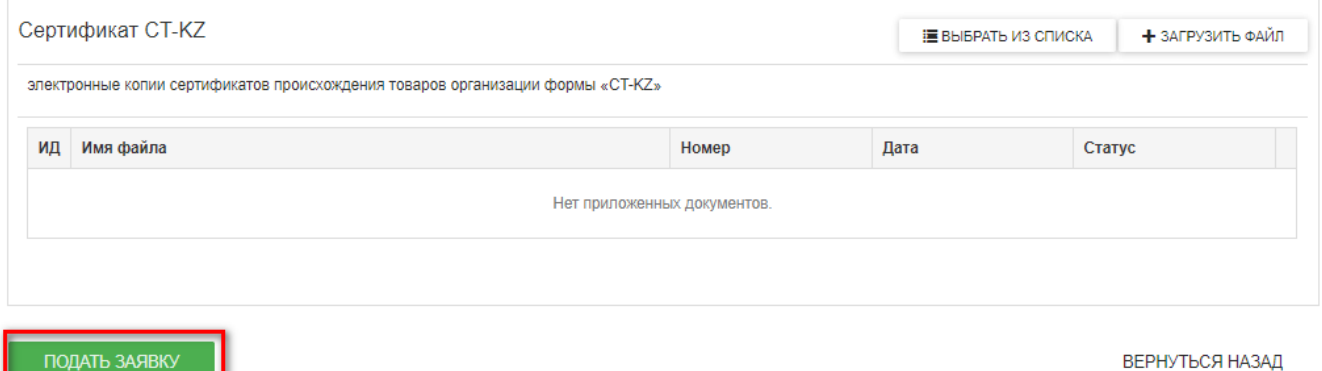

Далее отобразится корзина заказов, где необходимо нажать на кнопки "Перейти к оформлению заказа"- "Продолжить".

Перед подачей заявки на аккредитацию проверьте корректность наименования организации, ОКЭД, информацию о первом руководителе. При необходимости, пройдите и отредактируйте данные по

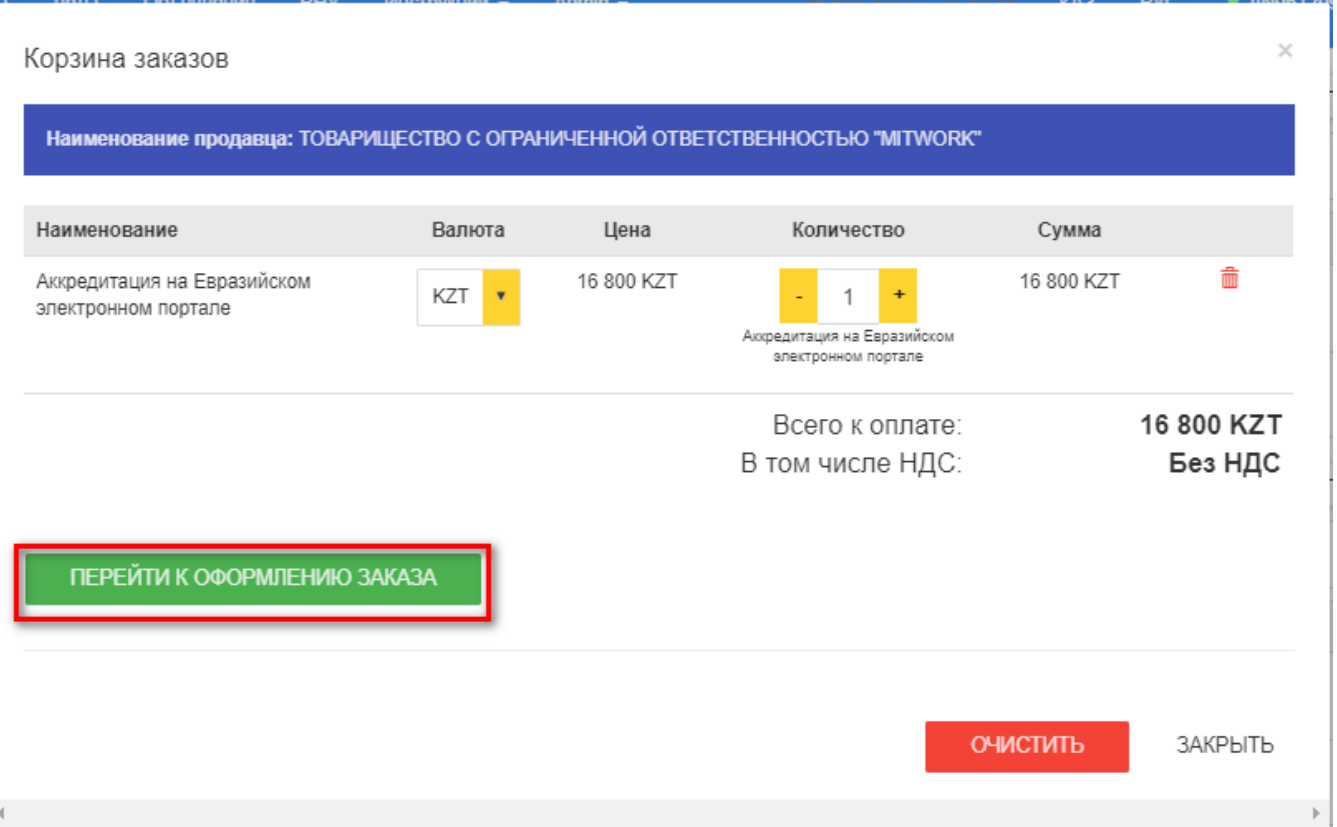

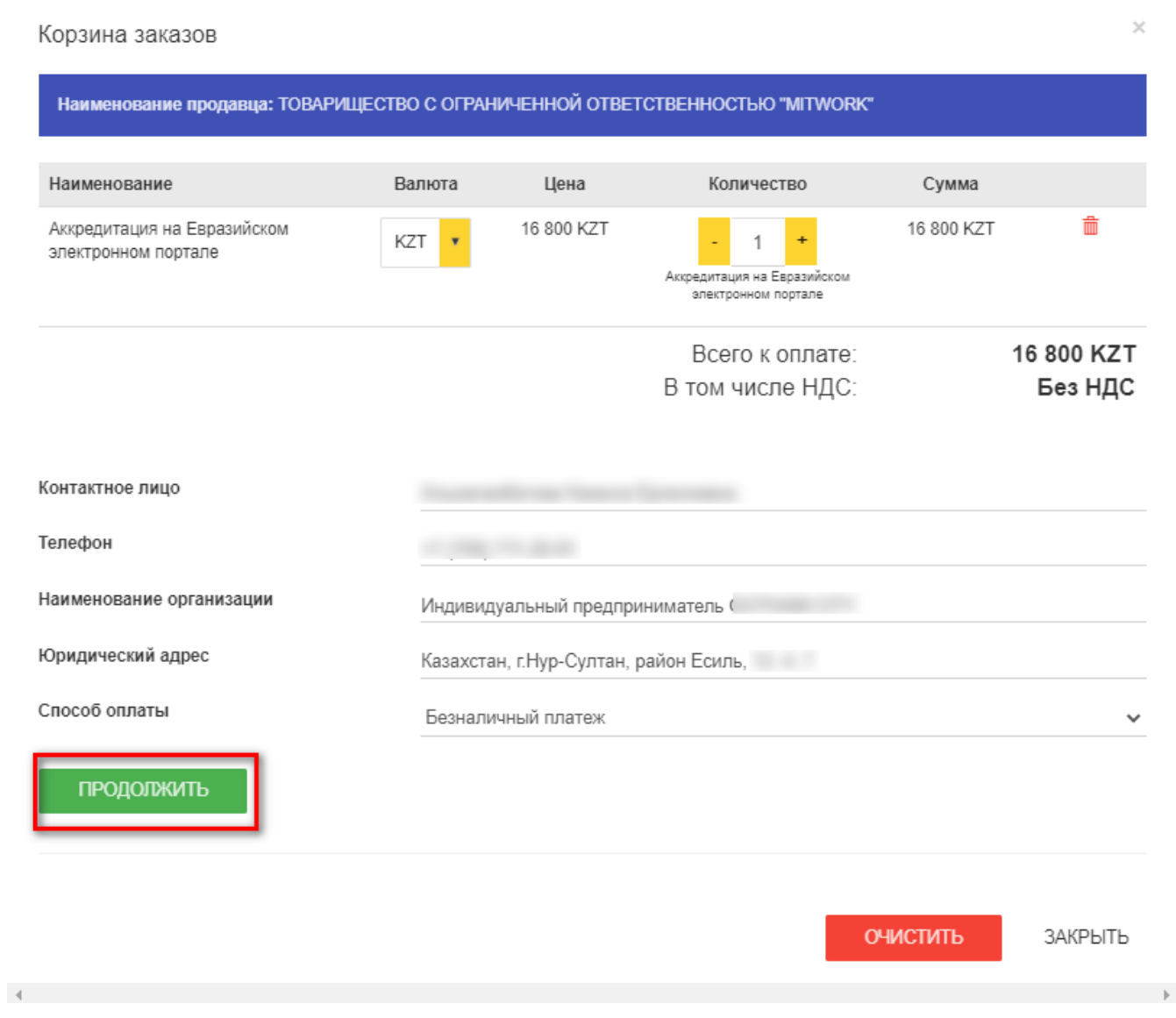

Далее создается черновик заказа, где при нажатии на кнопку "Оформить заказ" сформируется счет на оплату в блоке "Документы".

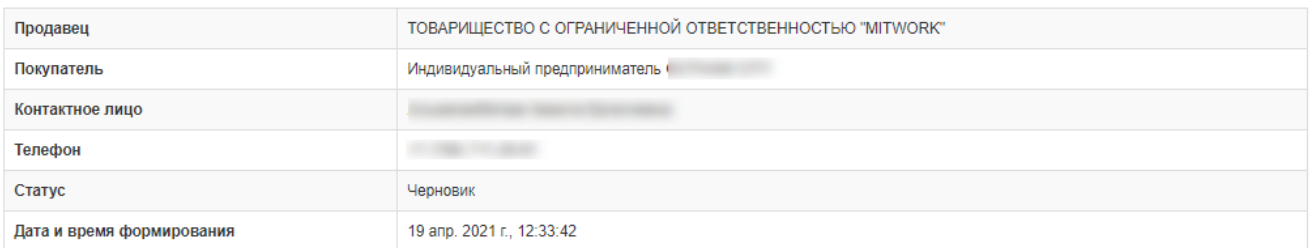

### $\equiv$ Услуги

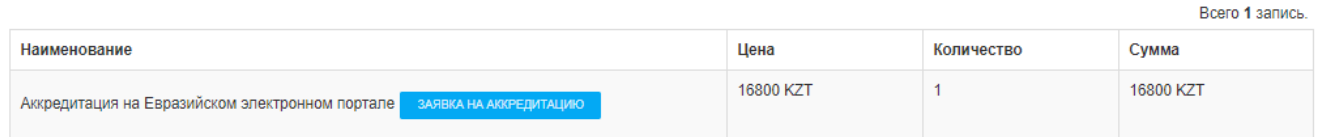

## $\mathcal O$  Документы

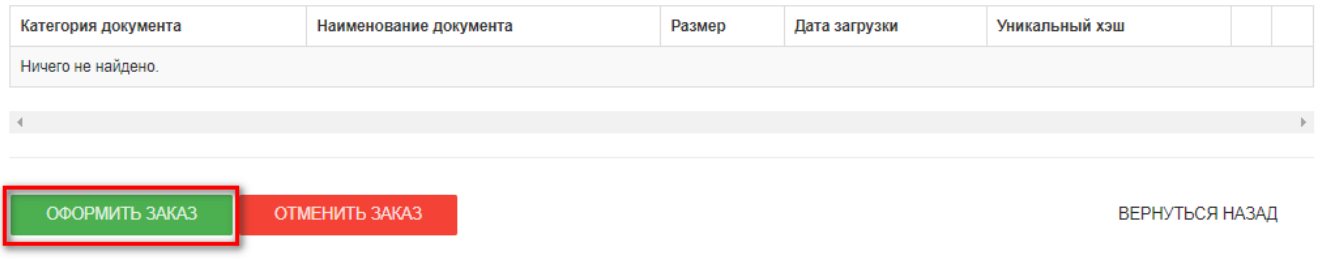

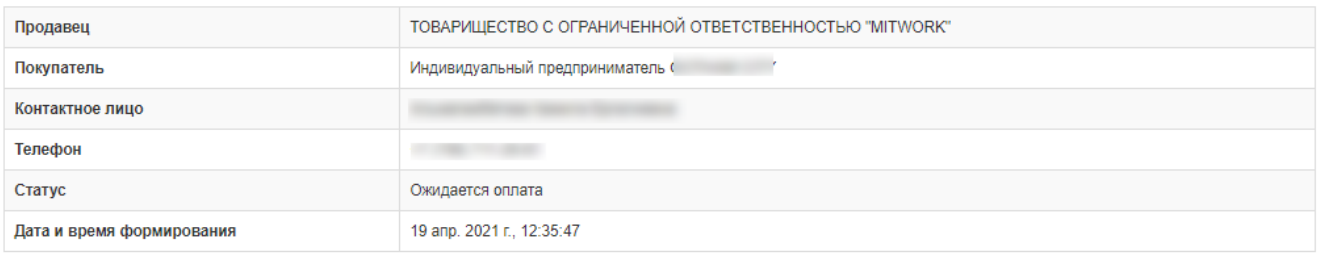

### $\equiv$  Услуги

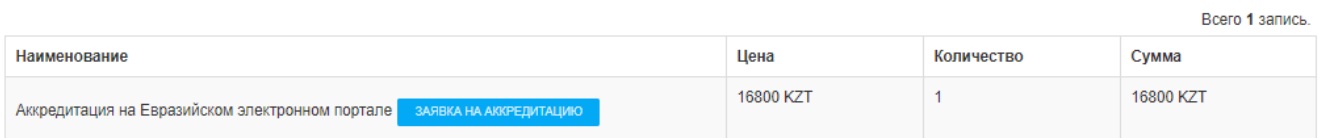

## $\mathcal O$  Документы

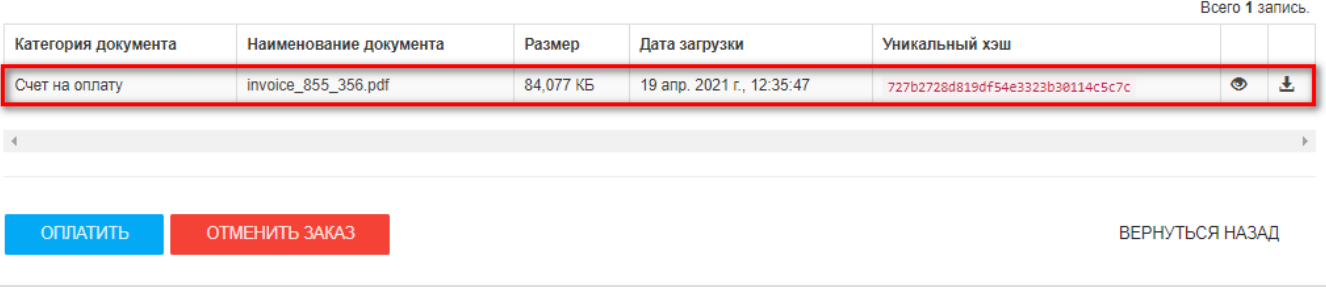